## **Washington State Children's Administration Intake Referral and After-Hours Field Response Coordination With Washington State Federally Recognized Tribes**

1. What is my role with contacting and coordinating with Washington State federally recognized Tribes when there is a case involving a family that is or may be affiliated with a Tribe?

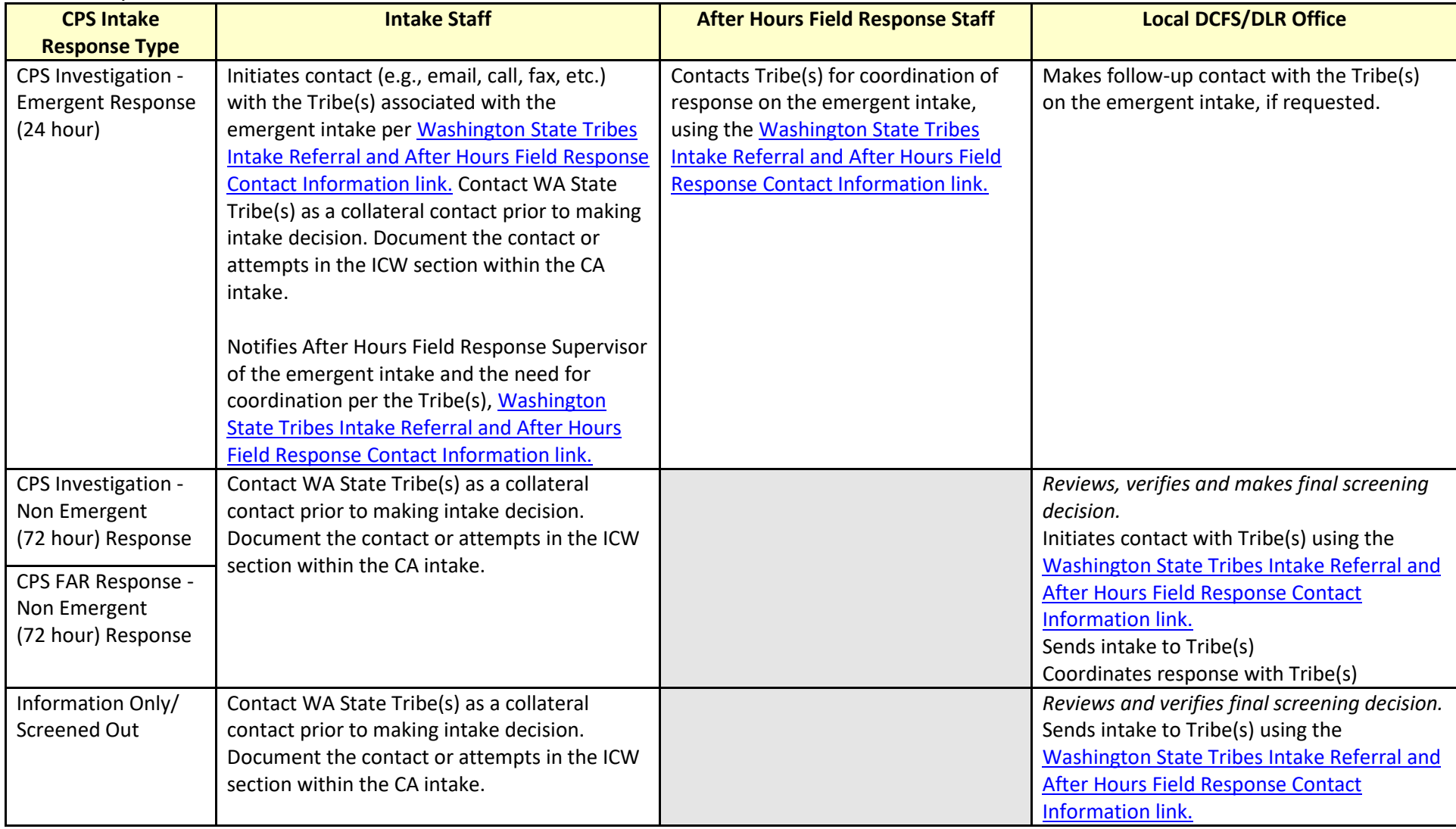

If the initial screening decision is changed by the local office, the final screening decision follows the guidance outlined above as in regards to contact and coordination expectations with the Tribe(s).

2. Where do I locate the current list of Tribes and special requirements to contact and coordinate with Tribes?

**Step 1:** A current list of Tribes is located on the CA intranet under "Programs" - "Indian Child Welfare" at this link: <http://ca.dshs.wa.gov/intranet/programs/icw.asp> **See Screen Shot 1.** 

**Step 2:** Under the Title "Tribal Contact Information" click on "**Washington State Tribes – [Intake Referral and After-Hours](http://www.dshs.wa.gov/sites/default/files/CA/icw/documents/TribalICWDirectors.pdf) Field Response Contact Information**" link:<https://www.dshs.wa.gov/sites/default/files/CA/icw/documents/TribalIntake.pdf>

**See Screen Shot 2.** It is important to know that this **link is updated monthly** with the Tribes to provide up-to-date, accurate contact and coordination information with Tribes.

## **Screen Shot 1 – ICW Page**

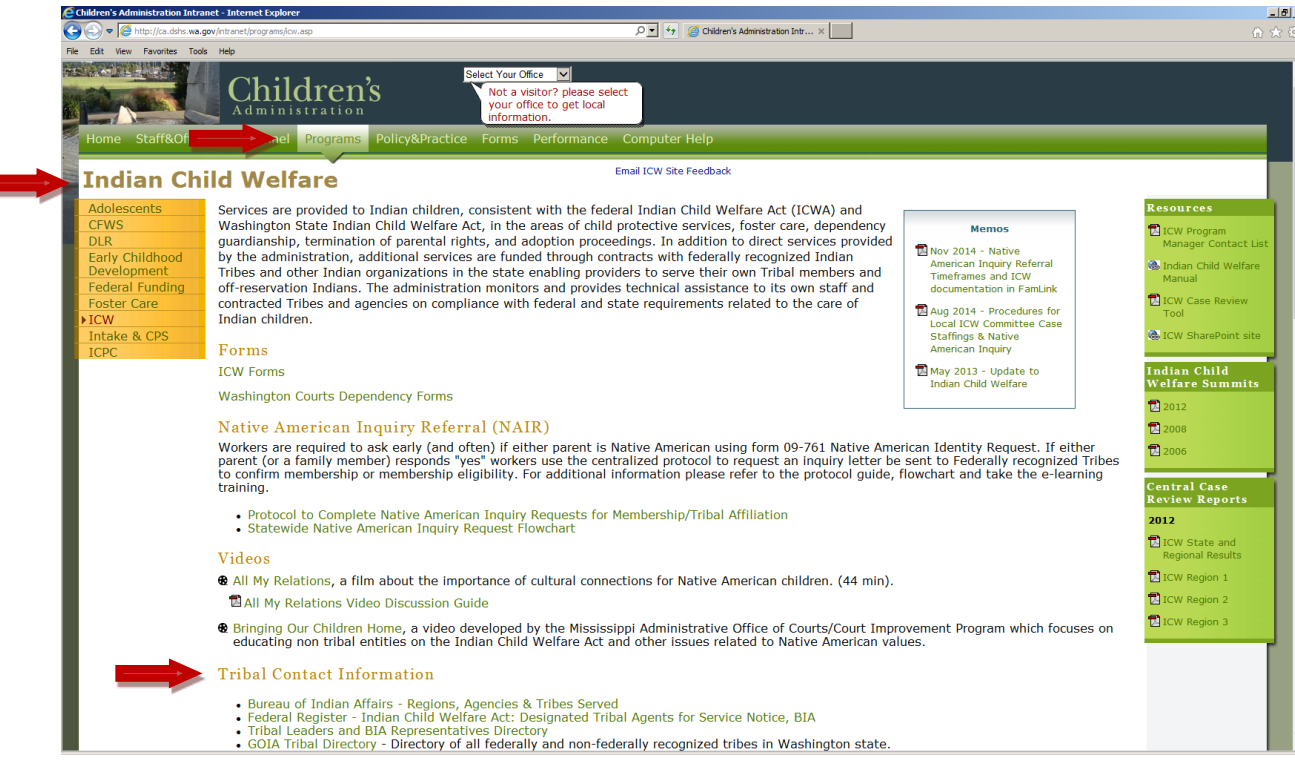

2/6/2018 – Updates to screenshot 3 (FamLink) and screenshot 4 (Contact list)

**Screen Shot 2 - Washington State Tribes – [Intake Referral and After Hours Field Response Contact Information](http://www.dshs.wa.gov/sites/default/files/CA/icw/documents/TribalICWDirectors.pdf)** Link:

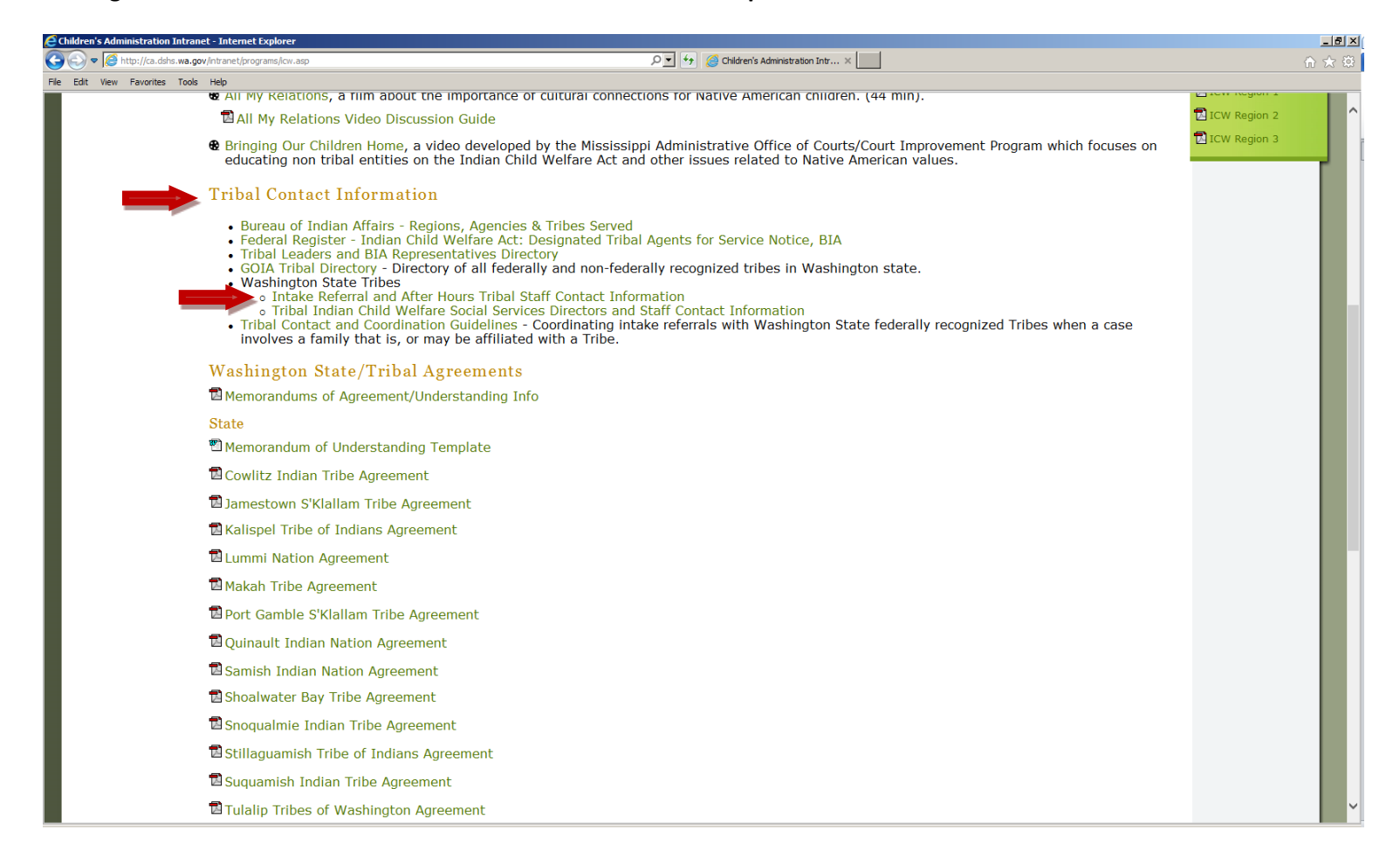

3. How do I obtain ICW Information to help determine if a family is affliated with a Tribe?

ICW information is required to be collected from the referent at intake. If no information is known or provided by the referrer, intake staff can also review FamLink records, such as the ICW status located on the ICW Page of Person Management (**See Screen Shot 3**).

You can also look for ICW information in **previous intakes**, **case notes** with "**Staffing – LICWAC/Tribal,**" etc.

## **Screen Shot 3** – **Person Management Page – "ICW" Tab**

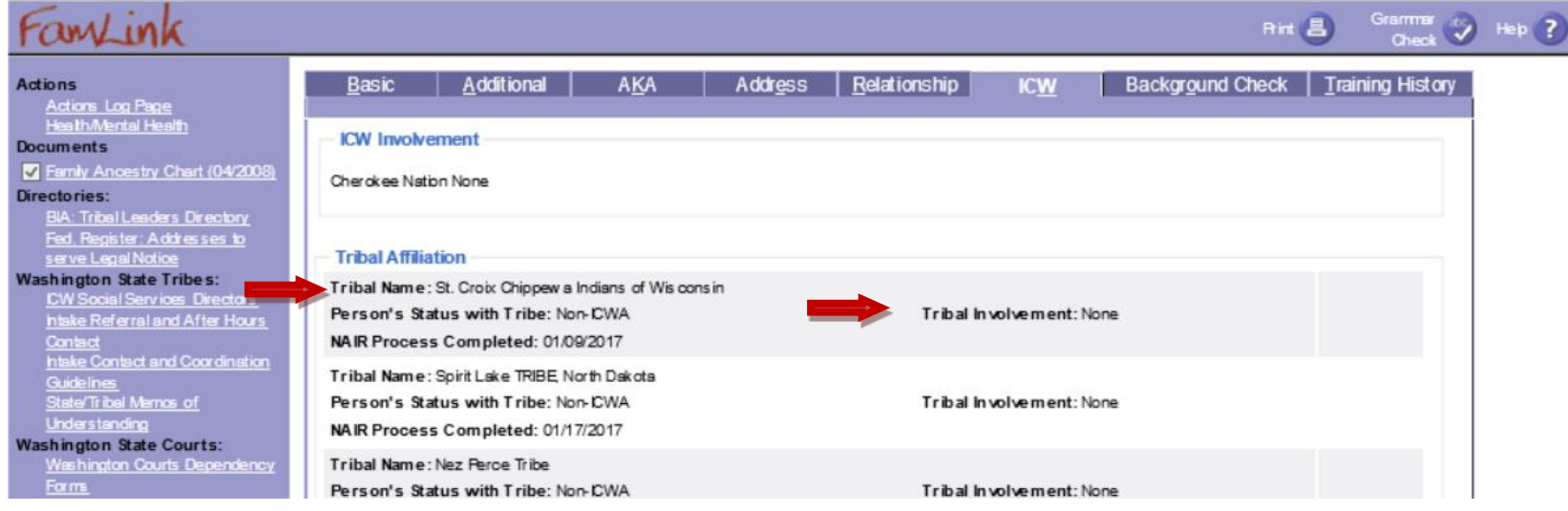

4. After clicking on the "Washington State Tribes – [Intake Referral and After-Hours Field Response Contact Information](http://www.dshs.wa.gov/sites/default/files/CA/icw/documents/TribalICWDirectors.pdf)" link, locate the Tribe(s) the family is associated with, and look for any specific Tribal Instructions for contacting and coordinating with Tribes (**See Screen Shot 4 for examples).**

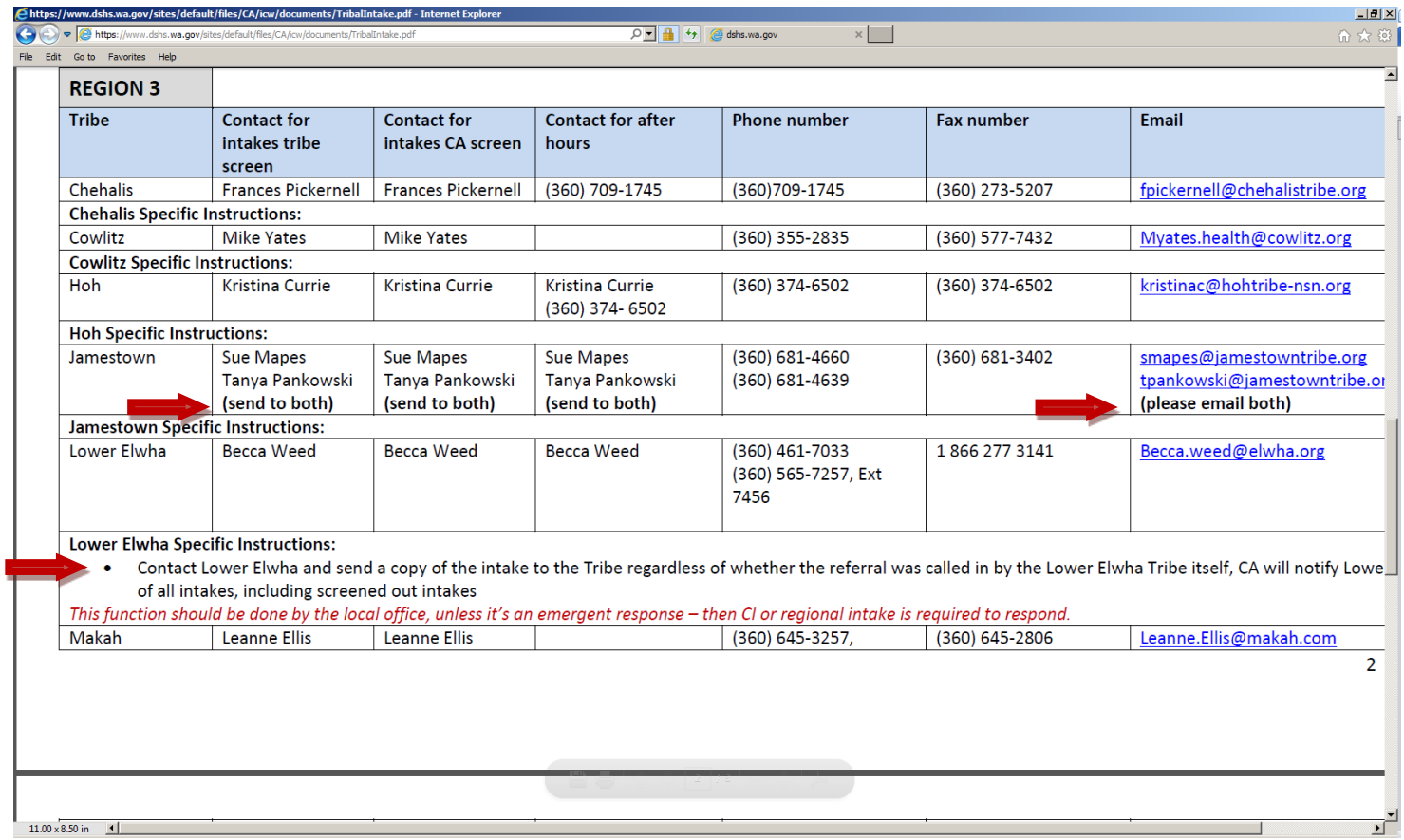

**Screen Shot 4** – **Review and Apply Specific Tribal Contact and Coordination Instructions**